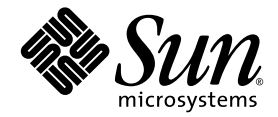

# Sun Fire<sup>™</sup> V20z 和 Sun Fire V40z 服务器版本说明

Sun Microsystems, Inc. 4150 Network Circle Santa Clara, CA 95054 U.S.A. 650-960-1300

部件号 817-6134-11 2004 年 5 月,修订版 A

若您对本文档有任何建议,请访问以下网站: http://www.sun.com/hwdocs/feedback

Copyright 2004 Sun Microsystems, Inc. 地址: 4150 Network Circle, Santa Clara, California 95054, U.S.A. 保留所有权利。

Sun Microsystems, Inc. 公司拥有本文档所述产品包含技术的知识产权。特别声明,这些知识产权可能包括 (但不限于)列于 http://www.sun.com/patents 的一项或多项美国专利,也可能包括在美国和其他国家或地区的一项或多项附加专利或正在申请中的专利。

本文档及随之附送本文档的产品,根据许可证而分发,许可证对其使用、复制、分发和反编译等事项作了限制性规定。未经 Sun 及其许可方 (如有)事先书面授权,不得以任何形式或以任何手段复制本产品或本说明书的任何部分。

第三方软件(包括字体技术)的版权属于 Sun 供应商所有,并由供应商许可使用。

本产品的某些部分可能源于 Berkeley BSD 系统, 由 University of California 授权许可。 UNIX 是在美国和其他国家注册的商标, 仅通过 X/Open Company, Ltd. 颁发使用许可。

Sun、Sun Microsystems、Sun 徽标、AnswerBook2、docs.sun.com、Sun Fire 和 Solaris 是 Sun Microsystems, Inc. 在美国和其他国家的商标或注册商 标。

所有 SPARC 商标均基于许可证使用, 是 SPARC International, Inc. 在美国和其他国家的商标或注册商标。标注 SPARC 商标的产品基于 Sun Microsystems, Inc. 开发的结构而设计。

OPEN LOOK 和 Sun™ 图形用户界面由 Sun Microsystems, Inc. 为其用户和被许可人而开发。 Sun 尊重并承认 Xerox 在计算机业界一直致力于研究 和开发不断创新的可视或图形用户界面的不懈努力。 Sun 拥有 Xerox 颁发的 Xerox 图形用户界面非专属许可证,该许可证也涵盖 Sun 的被许可 人实现 OPEN LOOK GUI 和以其它方式并基于 Sun 书面许可证协议使用有关技术的权利。

美国政府权利 — 商业用途。政府用户需遵守 Sun Microsystems, Inc. 标准许可证协议及 FAR 和其补充条款的适用规定。

本文档基于 "现状"而提供,不提供任何明示或暗示的条件、承诺或担保,包括不就产品的适销性、特定用途适用性或无侵权等作任何暗示担 保;法律规定此类免责条款为无效者,不在此限。

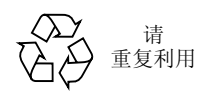

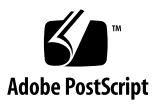

目录

Sun Fire V20z 和 Sun Fire V40z [服务器安装说明](#page-5-0) 2

Sun Fire V20z 和 Sun Fire V40z [服务器重要说明和考虑因素](#page-6-0) 3

[服务处理器配置](#page-6-1) 3

速度大于 9600 波特时出现[串行集](#page-6-2)中器故障 3

SP 平台关机或电源开关[循环命令](#page-7-0)要求使用 -f 参数 4

SP 事件[日志满时自动清除记录](#page-8-0) 5

添加 [LSI U320 PCI](#page-9-0) 卡时引起良性错误消息 6

[LSI U320 PCI](#page-9-1) 卡不支持连接到外部磁盘阵列的某些驱动器 6

访问软盘期间发生 OpenIPMI Linux [内核驱动程序冲突](#page-10-0) 7

重新加[载转换后援缓冲](#page-10-1)器 (TLB) 时导致某些 Linux 软件发生错误 7

添加 PCI 卡引起 POST [错误消息](#page-11-0) 8

Linux 操[作系统考虑因素](#page-12-0) 9

Sun Fire V20z [服务器的重要说明和考虑因素](#page-14-0) 11

以[太网端口](#page-14-1)标记 11

[服务器](#page-15-0)顶部箱盖安装 12

将控制台重定向波特率设置为 115.2K 可能导[致系统在](#page-15-1) POST 期间停机 12

[Sun Fire V20z](#page-17-0) 服务器 Clear-CMOS (清除 CMOS) 跳线位置 14 Solaris 操[作系统考虑因素](#page-18-0) 15

Sun Fire V40z [服务器的重要说明和考虑因素](#page-19-0) 16

当一只电源断开时显示 SP 事件[日志消息](#page-19-1) 16

## Sun Fire V20z 和 Sun Fire V40z 服务器版本说明

本版本说明包括以下部分:

- 第 2 页 "Sun Fire V20z 和 Sun Fire V40z [服务器安装说明"](#page-5-0)
- 第 3 页 "Sun Fire V20z 和 Sun Fire V40z [服务器重要说明和考虑因素"](#page-6-0)
- 第 11 页 "Sun Fire V20z [服务器的重要说明和考虑因素"](#page-14-0)
- 第 16 页 "Sun Fire V40z [服务器的重要说明和考虑因素"](#page-19-0)

### <span id="page-5-0"></span>Sun Fire V20z 和 Sun Fire V40z 服务器 安装说明

可以在不配置服务处理器 (SP) 或网络共享卷 (NSV) 的情况下将操作系统安装到服务 器。但是,如果您选择跳过配置服务处理器 (SP) 或网络共享卷 (NSV) 软件,将不能使 用系统的远程管理和远程诊断功能。

- 网络共享卷 (NSV) 文件在光盘上提供, 光盘标签为 "Sun Fire V20z and Sun Fire V40z Server Network Share Volume CD" (Sun Fire V20z 和 Sun Fire V40z 服务器网 络共享卷光盘) (705-0970)。
- 操作系统驱动程序和其它支持文件在光盘上提供,光盘标签为"Sun Fire V20z and Sun Fire V40z Servers Documentation and Support Files CD" (Sun Fire V20z 和 Sun Fire V40z 服务器文档和支持文件光盘) (705-0971)。此光盘上也包括 PDF 格式的以 下文档:
	- *《Sun Fire V20z 和 Sun Fire V40z 服务器安装指南》* (817-6144-11)
	- 《*Sun Fire V20z 和 Sun Fire V40z 服务器 Linux 操作系统安装指南》* (817-6154-11)
	- 《*Sun Fire V20z and Sun Fire V40z Servers User Guide*》 (《*Sun Fire V20z* 和 *Sun Fire V40z* 服务器用户指南》) (817-5248)
	- 《*Sun Fire V20z and Sun Fire V40z Servers, Server Management Guide*》 (《*Sun Fire V20z* 和 *Sun Fire V40z* 服务器管理指南》) (817-5249)
	- *《Sun Fire V20z 和 Sun Fire V40z 服务器版本说明》* (817-6134-11)

在以下服务器产品网站上,提供最新信息和下载程序:

http://www.sun.com/servers/entry/v20z/ http://www.sun.com/servers/entry/v40z/

在以下产品文档网站上,提供用户和服务文档的最新版本,包括最新的版本说明:

http://www.sun.com/products-n-solutions /hardware/docs/Servers/Workgroup\_Servers/Sun\_Fire\_V20z-V40z/

### <span id="page-6-0"></span>Sun Fire V20z 和 Sun Fire V40z 服务器 重要说明和考虑因素

#### <span id="page-6-1"></span>服务处理器配置

首次部署服务器时,必须设置用户名和密码以保护服务处理器 (SP)。若未对 SP 加以保 护,则可能会遭受通过 SP 网络接口的潜在"拒绝服务"攻击。有关配置 SP 和设置初 始管理员帐户的详细说明,请参阅《*Sun Fire V20z* 和 *Sun Fire V40z* 服务器安装指南》。

#### <span id="page-6-2"></span>速度大于 9600 波特时出现串行集中器故障

某些串行集中器与服务器配合工作时,如果将波特率设置为大于 9600 的值,则会因帧 错误出现故障。此问题是因为服务器的处理器速度极快而且 UARTS 采用 16 字节 FIFO,导致传输带宽完全饱和。在异步字节与下一个异步字节之间未留出空间 — 即一 个字节的停止位后边紧跟下一个字节的开始位。

这种情况的结果将要求处理接收端的终端 (或其它设备)必须具有足够快的速度,以 不丢失某个字节。当串行集中器清除其接收器溢出并开始再次接收时,它无法检测开始 位和停止位的具体位置。其结果是产生无休止的帧错误流,包括检测到的和未检测到的 帧错误。

要纠正此问题,请按以下步骤操作:

- **1.** 在 **Sun Fire V20z/V40z** 服务器上执行以下步骤:
	- **a.** 按 **F2** 键进入 **BIOS Setup** (**BIOS** 设置)实用程序。
	- **b.** 在 **Advanced** (高级)菜单中,选择 **Console Redirection** (控制台重定向)子菜单 并按 **Enter** 键。
	- **c.** 在 **Console Redirection** (控制台重定向)菜单中,选择 **Baud Rate** (波特率)选 项,并选择您所需的波特率 (默认值为 **9600**)。
	- **d.** 选择 **Flow Control** (流控制)选项并选取 **CTS/RTS**。
- **e.** 选择 **Console Type** (控制台类型)选项并选取所需的终端类型。
- **f.** 按 **F10** 键保存更改。
- **2.** 在串行集中器控制台上执行以下步骤:
	- **a.** 选择所需的端口号。
	- **b.** 选择与您在服务器上所选波特率相匹配的波特率。
	- **c.** 对于 **Flow Control** (流控制)选项,选取 **Hardware** (硬件)。
	- **d.** 对于 **DCD Sensitive** (**DCD** 灵敏性)选项,选取 **Yes** (是)或 **No** (否),取决于您 的爱好。
	- **e.** 确保您具备正确的 **RJ-45** 母式至 **DB-9** 母式适配器 (参阅串行集中器用户文档)。
- **3.** 如果仍显示个别帧错误消息,请检查服务器与串行集中器之间的电缆连接是否正确且稳 固。

#### <span id="page-7-0"></span>SP 平台关机或电源开关循环命令要求使用 -f 参数

从服务处理器命令行上执行平台关机或电源开关循环命令时,要求使用 -f 参数以确保 正确操作。

关闭服务器的 SP 命令行语法如下:

platform set power state off -f

执行服务器电源开关循环的 SP 命令行语法如下:

platform set power state cycle -f

### <span id="page-8-0"></span>SP 事件日志满时自动清除记录

SP 事件日志 (并非指 IPMI SEL) 在日志文件满时会自动清除某些记录。清除记录时, 将创建以下日志记录项:

357 01/01/2004 13:49 SP critical Active Events High Water Mark Exceeded

清除 SP 事件日志所有记录项的语法如下:

sp delete event -a

有关 SP 命令的详细说明,请参阅《Sun Fire V20z 和 Sun Fire V40z 服务器管理指南》。

### <span id="page-9-0"></span>添加 LSI U320 PCI 卡时引起良性错误消息

当向服务器中添加 LSI U320 PCI 卡 (LSI22320-R) 并重新启动后, 您可能会看到屏幕上 显示如下错误消息:

Initializing.....

Adapter configuration may have changed, reconfiguration is suqqested! (正在初始化 ..... 适配器配置可能已更改, 建议重新配置!)

您尽可忽略此错误消息。服务器将会成功启动。即使您还原使用默认设置,只要您使用 此卡,仍将会显示此消息。

### <span id="page-9-1"></span>LSI U320 PCI 卡不支持连接到外部磁盘阵列的某些 驱动器

当将外部 SCSI 磁盘阵列连接到附加 LSI U320 PCI 卡 (LSI22320-R) 时, 以下驱动器和 固件版本不获支持。

已发现采用所示固件版本的下列类型的驱动器出现比较错误问题:

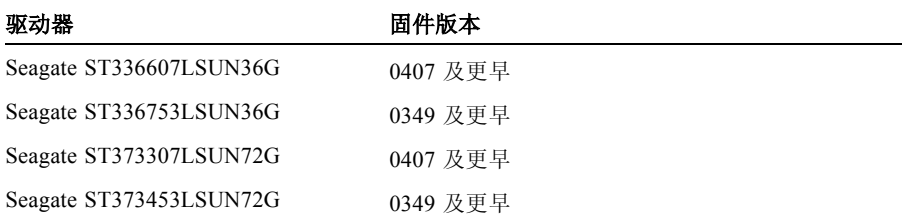

建议您将这些驱动器的固件版本更新为 0507 (10K rpm 驱动器)或 0449 (15K rpm 驱 动器) 或更新的版本。

### <span id="page-10-0"></span>访问软盘期间发生 OpenIPMI Linux 内核驱动程序 冲突

如果您正使用服务器的板上 IPMI 功能,在访问软盘 (软盘驱动器)之前,您必须卸载 OpenIPMI Linux 内核驱动程序。如果您在访问软盘之前未卸载 OpenIPMI Linux 内核驱 动程序,则写入软盘数据和由 OpenIPMI Linux 内核驱动程序处理的管理数据将会损 坏。

- 要卸载 OpenIPMI Linux 内核驱动程序, 以根用户身份登录, 然后运行以下命令:
	- # **rmmod ipmi\_kcs\_drv**
	- # **rmmod ipmi\_devintf**
	- # **rmmod ipmi\_msghandler**
- 完成软盘访问后,可运行以下命令恢复板上 IPMI 功能:
	- # **modprobe ipmi\_devintf**
	- # **modprobe ipmi\_kcs\_drv**

### <span id="page-10-1"></span>重新加载转换后援缓冲器 (TLB) 时导致某些 Linux 软件发生错误

在 BIOS 的 Advanced (高级)菜单中,有一个选项为 "No Spec. TLB Reload"(不重 新加载特定 TLB)。此设置在默认情况下为禁用,即允许重新加载 TLB。

采用此默认设置时,在运行任何 64 位 Red Hat Linux 和 SUSE Linux (包括 Service Pack 1) 的系统上, 已发现类似以下的错误。

Northbridge status a60000010005001b GART error 11 Lost an northbridge error NB status: unrecoverable NB error address 0000000037ff07f8 Error uncorrected

为避免出现这些错误,您必须禁止重新加载 TLB。为此:

#### **1.** 重新启动服务器并按 **F2** 键进入 **BIOS Setup** (**BIOS** 设置)实用程序。

- **2.** 进入 **BIOS** 的 **Advanced** (高级) **--> Chipset Configuration** (芯片组配置)菜单。
- **3.** 使用箭头键向下翻屏到选项 **No Spec. TLB Reload** (不重新加载特定 **TLB**),将其设置 从 Disabled (禁用)改为 Enabled (启用)。

这将不允许重新加载转换后援缓冲器 (TLB), 从而避免上述错误消息。

### <span id="page-11-0"></span>添加 PCI 卡引起 POST 错误消息

如果您向服务器中添加一块 PCI 卡,则在开机自检 (POST) 期间可能会显示类似以下示 例的错误消息:

Error Message: Expansion ROM not initialized. PCI Mass Storage Controller in Slot 01 Bus: 02, Device: 05, Function:00

如果此时您按 F1 键, 操作系统将正常加载。

禁用 Option ROM Scan (选项 ROM 扫描) 以避免错误消息

为避免以后再次显示此错误消息,请在 POST 期间显示此消息时执行以下步骤。

注 - 执行此步骤后, 您将不能从这块附加卡启动系统。如果您希望禁用错误消息而同 时又可从这块附加卡启动(仅限 [SCSI](#page-11-1) 控制卡), 则请执行第 8 页"禁用可启动 SCSI 控制卡的 [Option ROM Scan](#page-11-1) (选项 ROM 扫描)"中描述的步骤。

- **1.** 按 **F2** 键进入 **BIOS Setup** (**BIOS** 设置)实用程序。
- **2.** 在 **Advanced** (高级)菜单中,选择 **PCI Configuration** (**PCI** 配置)子菜单。
- **3.** 选择 **PCI Device Slot 1** (**PCI** 设备插槽 **1**)或 **2** (选择您向其中安装新设备的插槽)。
- **4.** 将 **Option ROM Scan** (选项 **ROM** 扫描)的值更改为 **Disabled** (禁用)。
- **5.** 按 **F10** 键保存更改。

以后启动系统并执行 POST 时将不再显示上述错误消息。

禁用可启动 SCSI 控制卡的 Option ROM Scan (选项 ROM 扫描)

- <span id="page-11-1"></span>**1.** 按 **F2** 键进入 **BIOS Setup** (**BIOS** 设置)实用程序。
- **2.** 在 **Advanced** (高级)菜单中,选择 **PCI Configuration** (**PCI** 配置)子菜单。
- 3. 选择 Embedded Broadcom Gbit 0 (内嵌 Broadcom Gbit 0)或 Embedded Broadcom **Gbit 1** (内嵌 **Broadcom Gbit 1**)(选择未连接至您的联网 **PXE** 服务器的端口)。
- **4.** 将 **Option ROM Scan** (选项 **ROM** 扫描)的值更改为 **Disabled** (禁用)。
- **5.** 按 **F10** 键保存更改。

以后启动系统并执行 POST 时将不再显示上述错误消息,而且您仍可从 SCSI 控制卡启 动系统。

### <span id="page-12-0"></span>Linux 操作系统考虑因素

本部分列出在 Sun Fire V20z 和 Sun Fire V40z 服务器上使用获支持 Linux 操作系统版本 应注意的事项及需考虑的因素。所有相关事项,均过通过访问以下网站获取最新增强信 息:

```
http://www.sun.com/servers/entry/v20z/
```
http://www.sun.com/servers/entry/v40z/

■ 已发现随 Red Hat Enterprise Linux 3 提供的 Trident 服务器视频驱动程序, 在某些情 况下会引起系统锁定。在以下 Red Hat Bugzilla 数据库的在线说明中描述了出现该问 题的情况:

https://bugzilla.redhat.com/bugzilla/show\_bug.cgi?id=113533

为避免出现系统锁定,建议您替换使用随 RHEL 3 捆绑提供的 VESA X 服务器视频 驱动程序。

要在安装时选择 VESA 驱动程序,可一直正常执行安装,直到显示 Graphical Interface (X) Configuration (X 图形界面配置)屏幕。然后扩展 Other drivers (其它 驱动程序)菜单,并选择"VESA driver (generic)"(VESA 通用驱动程序)。

要在安装后选择 VESA 驱动程序,可从使用 Trident 驱动程序切换为使用 VESA 驱动 程序。有关详细操作步骤,请参阅 Red Hat Enterprise Linux 说明文档。

■ 32 位版本的 Red Hat Enterprise Linux 3 不能识别大于 4 GB 的物理内存, 即使已安装 大于 4 GB 的内存。这是其默认内核的功能局限,而不是硬件局限。

某些其它 32 位版本的 Linux 操作系统也会出现无法识别大于 4GB 内存的问题, 这 也是因其内核局限所致。如果您使用的操作系统无法识别大于 4 GB 的内存,请与操 作系统供应商联系,以获取有关正确配置内存的指导与支持。

- 要实现 Linux 服务器管理, 必须安装自定义 OpenIPMI Linux 内核驱动程序。有关如 何安装自定义 OpenIPMI 驱动程序的详细指导说明,请参阅 《*Sun Fire V20z and Sun Fire V40z Servers, Server Management Guide*》(《*Sun Fire V20z* 和 *Sun Fire V40z*  服务器管理指南》)。
- 某些操作系统版本可能使用 DVD 光盘发布, 而不是使用 CD 光盘。建议您订购可选 的 Sun Fire V20z 服务器 DVD-ROM/ 软盘组合驱动器 (X9260A), 以便从 DVD 光盘 上安装软件 (Sun Fire V40z 服务器则只能选择 DVD/ 软盘组合驱动器)。

■ 如果使用基于 X Windows 的实用程序从光盘上安装 SUSE Linux Enterprise Server 8 操作系统软件,则在安装的后续安装步骤中可能会出现问题。在后续安装期间,基 于 X Windows 的安装实用程序可能会恢复对主控制台的控制,并显示有关 ps 命令 的错误消息。如果出现此情况,您可从键盘上同时按下 CTRL-ALT-F7 键以恢复对基 于 X Windows 的安装实用程序的控制。此后,您可继续执行 SUSE Linux Enterprise Server 8 的正常后续安装设置步骤。

## <span id="page-14-0"></span>Sun Fire V20z 服务器的重要说明和考虑 因素

本部分列出截止本文档发布时有关 Sun Fire V20z 服务器的已知注意事项和考虑因素。

### 以太网端口标记

注意查看服务器背面板上的以太网端口标记非常重要。正[如图](#page-14-2) 1 中服务器的远侧(右) 所示,接口 eth1 和 eth0 分别在顶部端口和底部端口上标记为"1"和"0"。

<span id="page-14-1"></span>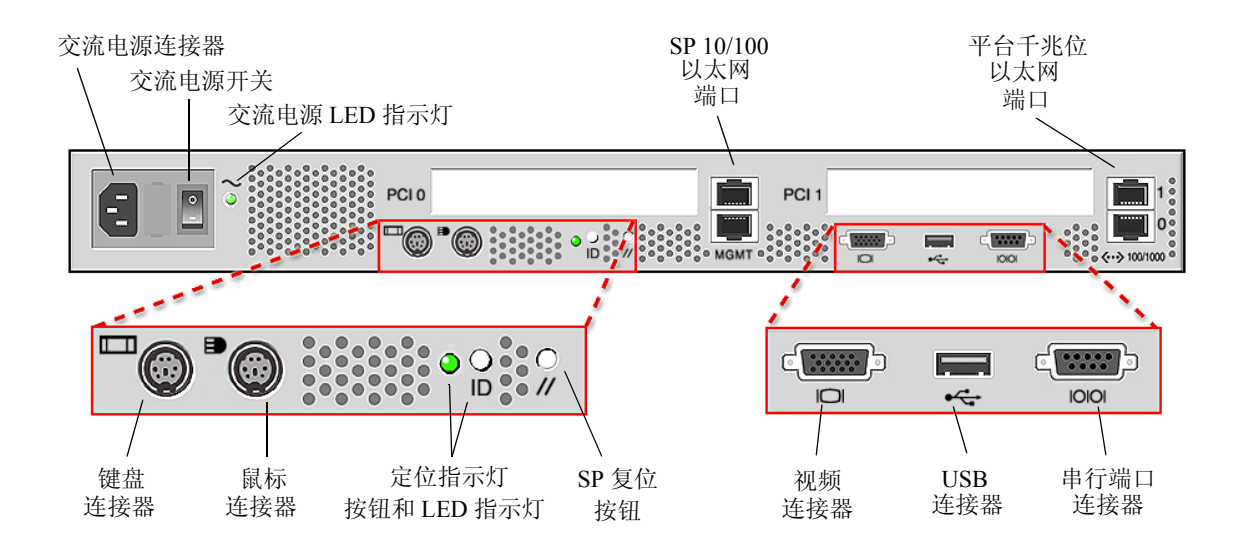

<span id="page-14-2"></span>图 1 Sun Fire V20z 服务器背面板

#### <span id="page-15-0"></span>服务器顶部箱盖安装

安装组件后将顶部箱盖重新安装到 Sun Fire V20z 服务器上时, 应加以小心, 避免损坏 箱盖或服务器内的组件。

在安装箱盖之前,应从 PCI 卡上拔下所有外围设备的线缆。如果已连接 PCI 卡线缆并 安装系统箱盖,系统箱盖边缘上的突出卡片及突出卡片内侧的 EMC 泡沫垫,可能会触 碰到 PCI 卡连接器部件,而且在某些情况下,可能会导致系统箱盖的密封垫发生变形或 损坏连接器锁销。

应确保已正确连接电源电缆。如果未能正确连接电源电缆,则可能使系统箱盖不能正确 封闭或难以封严,并使系统性能受到负面影响。

电源电缆应靠下边布线并应压低,以确保不会影响安装箱盖。必须将电源电缆固定在不 超过电源顶部表面的某个位置,确保电缆及电缆扣均不超过电源顶面。向下旋转电缆 扣,使之未伸出在电缆之上。

### <span id="page-15-1"></span>将控制台重定向波特率设置为 115.2K 可能导致系 统在 POST 期间停机

如果您的 Sun Fire V20z 服务器中已安装的内存总量超过 4Gb, 而且您将串行控制台重 定向波特率设置为 115.2K,则可能在服务器开机自检 (POST) 期间执行内存测试时停 机。

要更改串行控制台重定向波特率,请执行以下步骤:

- **1.** 当启动平台操作系统时,按 **F2** 键进入 **BIOS Setup** (**BIOS** 设置)实用程序。
- **2.** 从 **Advanced** (高级)菜单中,选择 **Console Redirection** (控制台重定向)子菜单。
- **3.** 选择波特率。

注 – 如果您要选择 115.2K 的波特率,请先确保您的系统中安装的内存总量不超过 4Gb。

#### **4.** 按 **F10** 键保存更改。

#### 要从停机状态恢复系统,请执行以下步骤:

注 – 如果系统在 POST 期间执行内存测试时停机,您必须执行以下步骤清除 CMOS 设 置,并从停机状态恢复系统运行:

- **1.** 按下并松开服务器前面板上的平台电源按钮以关闭平台电源。
- **2.** 卸下服务器的顶部箱盖。
- **3.** 找到 **Clear-CMOS** (清除 **CMOS**)跳线 **J110**。

参阅第 14 页 "[Sun Fire V20z](#page-17-0) 服务器 Clear-CMOS (清除 CMOS)跳线位置"。

**4.** 将 **J110** 上的跳线块从接通 **2+3** 号针改为插接 **1+2** 号针。

参阅第 14 页 "[Sun Fire V20z](#page-17-0) 服务器 Clear-CMOS (清除 CMOS)跳线位置"。

- **5.** 按下并松开服务器前面板上的平台电源按钮以打开平台电源。
- **6.** 当系统在 **POST** 期间成功通过内存测试后,再次按下并松开平台电源按钮以关闭平台 电源。
- **7.** 将 **J110** 上的跳线块从接通 **1+2** 号针改回插接 **2+3** 号针。
- **8.** 重新装回服务器的顶部箱盖。
- **9.** 按下并松开服务器前面板上的平台电源按钮以打开平台电源。

### <span id="page-17-0"></span>Sun Fire V20z 服务器 Clear-CMOS (清除 CMOS) 跳线位置

下图显示 Sun Fire V20z 服务器主板上 Clear-CMOS (清除 CMOS)跳线 (J110) 的位 置。

- 此跳线的默认位置是插接 2+3 号针, 即 "不清除 CMOS"设置。采用此设置, 每次 启动服务器时将保持 CMOS 设置。
- 如果将此跳线移至插接 1+2 号针, 即 "启用清除 CMOS"设置。采用此设置, 每次 启动服务器时都将清除 CMOS 设置。

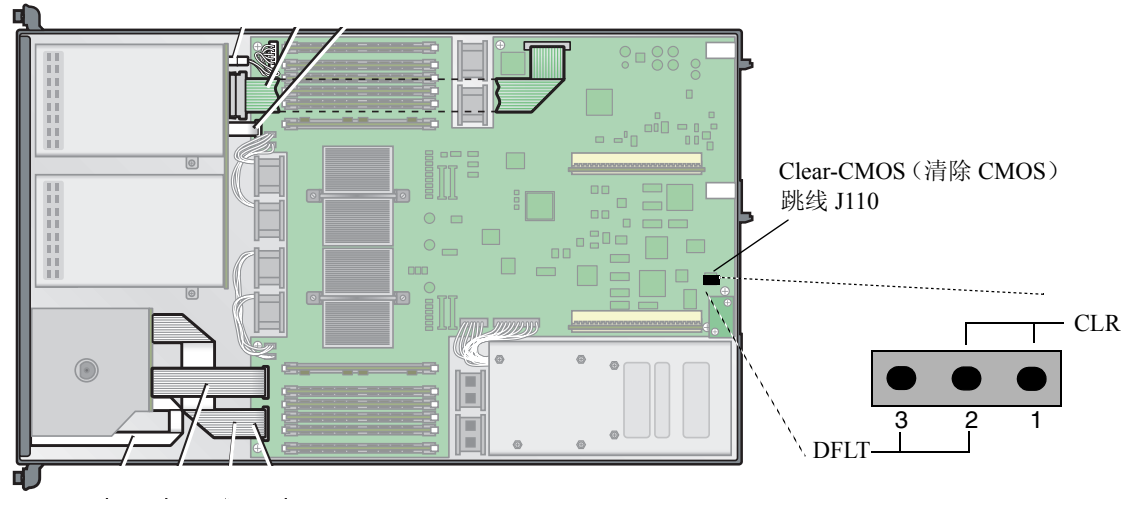

图 2 Sun Fire V20z 服务器主板上 Clear-CMOS (清除 CMOS)跳线 J110 的位置

### <span id="page-18-0"></span>Solaris 操作系统考虑因素

本部分列出在 Sun Fire V20z 和 Sun Fire V40z 服务器上使用 Solaris™ 9 4/04 操作系统应 注意的事项及需考虑的因素。所有相关事项,均过通过访问以下网站获取最新增强信 息:

```
http://www.sun.com/servers/entry/v20z/
```
http://www.sun.com/servers/entry/v40z/

第一个与这些服务器兼容的 Solaris 版本是 Solaris 9 4/04。但是以下功能是在这两款服 务器产品最初发布之后才予以公布:

- 初始版本不支持 RAID 磁盘阵列功能。
- 检错与纠错 (ECC) 检查驱动程序和 IPMI 支持文件在光盘上提供,光盘标签为"Sun Fire V20z and Sun Fire V40z Servers Documentation and Support Files CD"(Sun Fire V20z 和 Sun Fire V40z 服务器文档和支持文件光盘)。
- 对于要求图形显示的 Solaris 安装, 应使用 VESA 驱动程序。当在连接显示器的系统 上安装 Solaris 9 4/04 时,使用 kdmconfig 命令,并选择"VESA Generic Driver for VESA Compatible Video Cards"(用于 VESA 兼容视频卡的 VESA 通用驱动程序)。
- 当服务器上连接 USB 鼠标时,可能会显示错误消息。 kdmconfig 实用程序可能检 测不到 USB 鼠标,而且视频显示会出现故障。为避免此问题,在 kdmconfig 程序 的 Pointing Device Selection (指点设备选择)屏幕上手动选取 USB mouse (USB 鼠 标)。
- Solaris 启动磁盘限制为 SCSI 目标磁盘 0。
- 某些操作系统版本可能使用 DVD 光盘发布,而不是使用 CD 光盘。建议您订购可选 的 Sun Fire V20z 服务器 DVD-ROM/ 软盘组合驱动器 (X9260A), 以便从 DVD 光盘 上安装软件 (Sun Fire V40z 服务器则只能选择 DVD/ 软盘组合驱动器)。
- 这些服务器不具备板上 UHCI 硬件。在较早的 Solaris X86 环境下写入并运行的使用 USB 驱动程序控制操作的设备 (使用原始 USBA 框架),要求具备以下条件之一:

1) 使用第三方 UHCI 规格 USB PCI 卡 (使用其现有驱动程序), 或 2) 使用 USBA 1.0 驱动程序并配合板上 OHCI 硬件执行操作。

- 运行 Solaris 软件的当前编译版本时, 网络接口 LED 指示灯亮起可能不正常; 但事实 上网络连接功能正常。
- 当发布用于这些服务器的 Solaris x86 软件修补程序时, 您可访问以下站点下载更新 文件:

http://www.sun.com/servers/entry/v20z/ http://www.sun.com/servers/entry/v40z/

## <span id="page-19-0"></span>Sun Fire V40z 服务器的重要说明和考虑 因素

### <span id="page-19-1"></span>当一只电源断开时显示 SP 事件日志消息

如果您的 Sun Fire V40z 服务器中安装了两只电源,应将电源电缆连接到两只电源上使 服务器正常操作。

如果断开某只电源的电缆连接, SP 事件日志中将会写入消息,指出电源断开的状态。 您可忽略此消息,但日志中的其它事件可能不会在屏幕上显示。

相关主题说明,请参阅第 5 页 "SP 事件[日志满时自动清除记录](#page-8-0)"。

### <span id="page-20-0"></span>Sun Fire V40z 服务器 Clear-CMOS (清除 CMOS) 跳线位置

下图显示 Sun Fire V40z 服务器主板上 Clear-CMOS (清除 CMOS)跳线 (J125) 的位 置。如果服务器在某些情况下停机,可使用此跳线清除 CMOS。

- 此跳线的默认位置是插接 2+3 号针, 即 "不清除 CMOS"设置。采用此设置, 每次 启动服务器时将保持 CMOS 设置。
- 如果将此跳线移至插接 1+2 号针, 即"启用清除 CMOS"设置。采用此设置, 每次 启动服务器时都将清除 CMOS 设置。

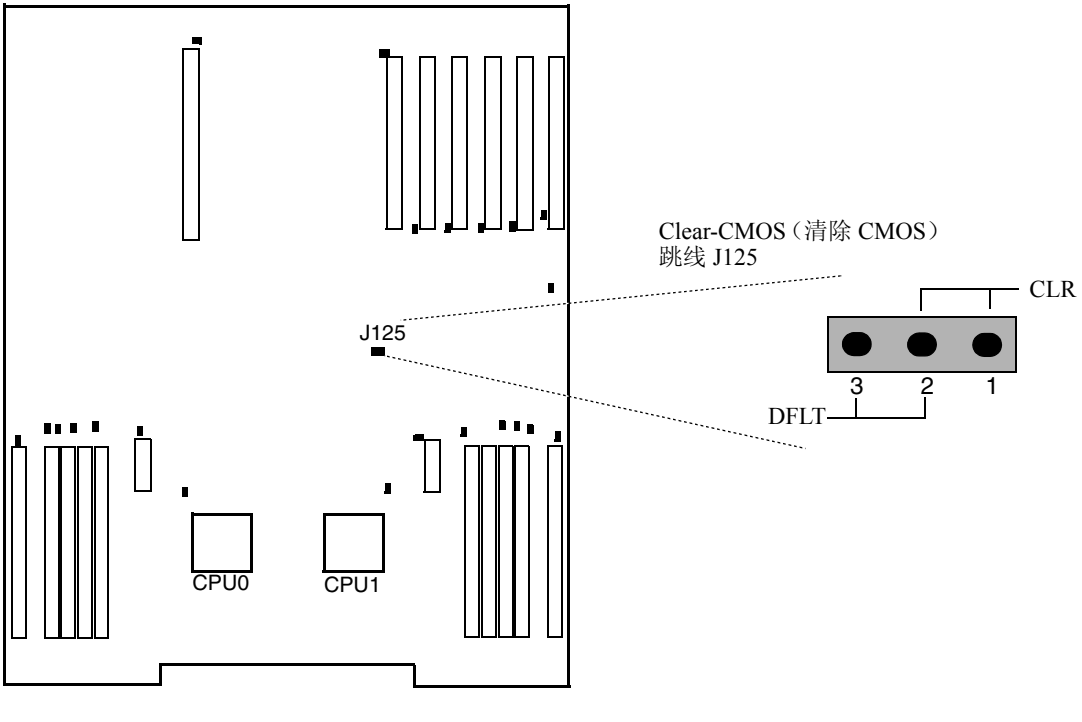

图 3 Sun Fire V40z 服务器主板上 Clear-CMOS (清除 CMOS) 跳线 J125 的位置